# **TEC Expo 2022: GatherTown**

#### Overview:

GatherTown is a digital space that makes virtual interactions more human. It uses 'spatial audio' and allows users to virtually 'wander' around a room and gather with individuals or small groups for conversation. The spatial audio allows you to only hear those within the bubble that you have joined. As you explore a room, you may also find some additional interactivities (games, video, links).

#### Join:

- 1. Go to: our GatherTown link (https://app.gather.town/app/GCnH2eyzT6XLHMfl/TEC%20Expo%202022)
- 2. Set up to enter the space

 $(1)$  Type a screen name (could your first name, full name or nickname depending on your personal preference)

② Customize your character or use the default one

- ③ Enable audio and video
- ④ Click "Join the Gathering"

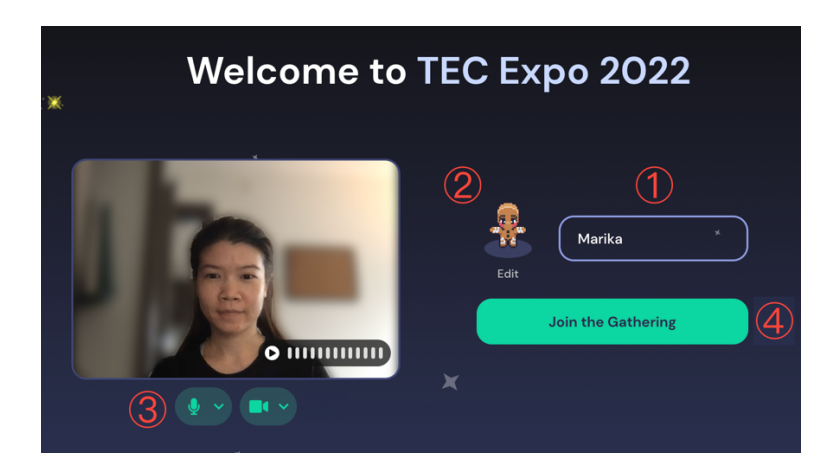

## Navigate and Interact:

- 1. **Zoom in / out**: Scroll up or down or pinch on the touchpad.
- 2. **Navigate**: use the arrow pad or double click on the space
- 3. **Interact with an object**: press "x"
- 4. **Interact with a person/ group**: go close to a person until a bubble is formed

### Rooms:

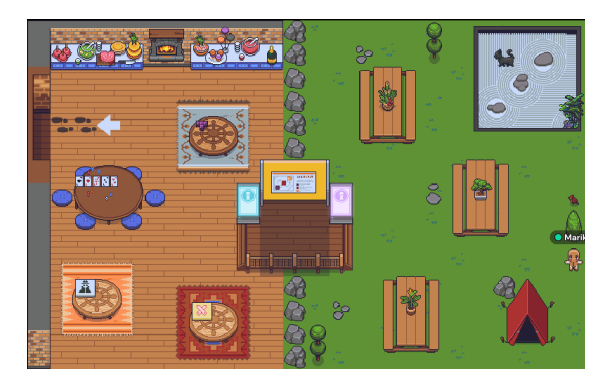

**Hangout space –** Social space to mingle, dance, play games, and talk to others about your experiences with technology, teaching, and learning.

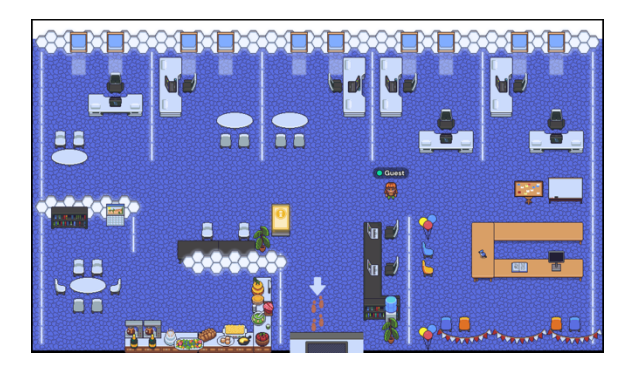

**ETS Office** – see previous Tech expo, view future events, give feedback and more.

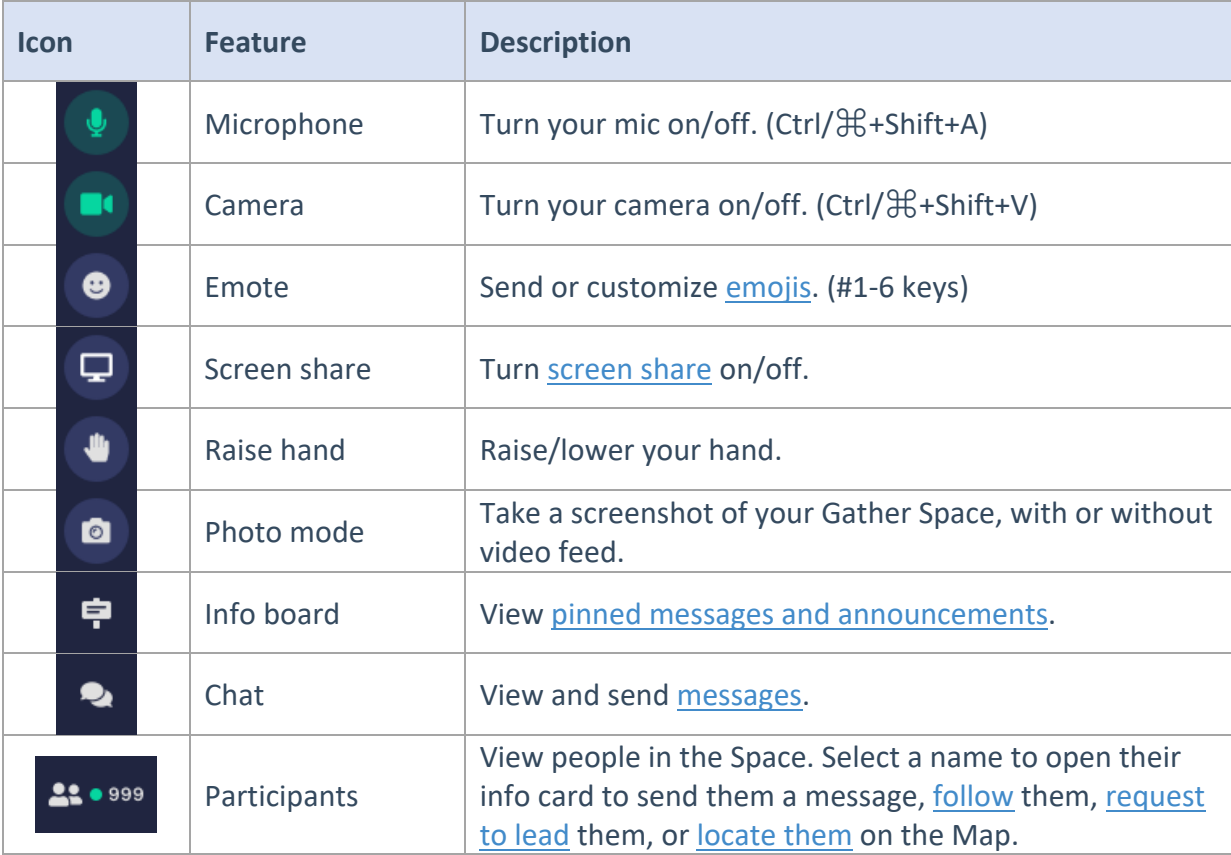

## Know the Tool Bar: